# **QUICK START GUIDE**

# Edge AI System Kit AN110-XNX/XNX16-EN70

# WHAT'S IN THE KIT?

- 1 x AN110-XNX/XNX16-EN70 system
- 2 Ubuntu 18.04
- 3 NVIDIA® Jetson Xavier™ NX module
- 4 1 x power adaptor with 12VDC, 5A
- 5 1 x EU power cord

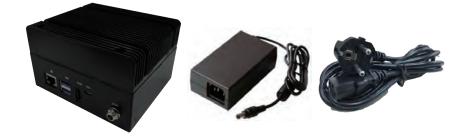

### Prepare the materials below

- A monitor with HDMI and respective cables
- USB keyboard and mouse
- Ethernet cable

# STEP 1 GET READY

- Check if AN110-XNX/XNX16-EN70 Edge AI System Kit comes with passive cooling design, NVIDIA Jetson Xavier NX module, NVIDIA Jetpack package and Ubuntu 18.04 operating system
- Follow the instructions carefully before connecting cables and powering on

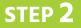

#### CONNECT HARDWARE

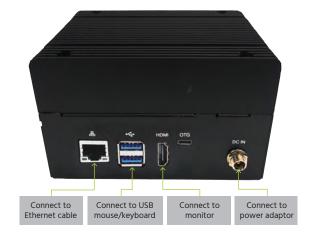

## STEP 3 SETUP DETAILS

- I. Connect to the monitor while powering off
- 2. Power on and automatically enter the OS
- 3. Log in to the Ubuntu 18.04 OS via credentials below

#### Username: nvidia Password: nvidia

\*Caution high temperature:The high-performance system heats up in operation

## **Product Specifications**

| Model Number           | AN110-XNX-EN70                                                                                |
|------------------------|-----------------------------------------------------------------------------------------------|
| Module                 | NVIDIA Jetson Xavier NX                                                                       |
| Al Performance         | 21 TOPS                                                                                       |
| Storage                | 16 GB eMMC 5.1 flash                                                                          |
| Jetpack Version        | Please visit Aetina official website (www.aetina.com)                                         |
| LAN                    | 1 x RJ-45                                                                                     |
| Display                | 1 x HDMI Type A                                                                               |
| USB                    | 2 x USB3.2 Gen1 Type A<br>1 x USB2.0 AB OTG                                                   |
| MISC. Function         | 5 x GPIO (DB9 female connector) , 1x RS-232 , 2 x UART , 1 x I <sup>2</sup> C (DB9 connector) |
| MISC. Function         | 1 x Power button                                                                              |
| Storage                | 1 x Micro SD slot                                                                             |
| Expansion              | 1x M.2 E-key 2230 : Wifi                                                                      |
| Power Input /Connector | DC-in 12V, DC Jack                                                                            |
| Temperature            | -20°C to 55°C(-4°F~ 131°F) / Storage Temperature:-40°C to 80°C(-40°F~ 176°F)                  |
| Humidity               | 5% ~ 90% (non-condensing)                                                                     |
| Dimension (W x D x H)  | 120 x 72.5 x 100mm (4.72" x 2.85" x 3.94")                                                    |
| Weight                 | 880g(1.94lb)                                                                                  |
| Mounting               | wall mount (optional)                                                                         |
| OS Support             | Ubuntu 18.04                                                                                  |
| Certification          | CE/FCC Class A                                                                                |

#### Safety Precaution

Please follow the below safety instructions carefully. It is advised that you keep this quick start guide for future references.

1. Take note of all cautions and warnings on the device

2. Make sure the power source matches the power rating of the device

3. Position the power cord so that people do not step on it. Do not place anything over

the power cord

4. Always completely disconnect the power before working on the system 5. Do not make any connections while the device is powered on. A sudden rush of power may damage sensitive electronic components

6. If you will not use the device for a long time, disconnect the power to avoid damage by transient over-voltage

7. Always disconnect this device from any power supply before cleaning

8. While cleaning, use a damp cloth instead of liquid or spray detergents

9. Make sure the device is installed near a power outlet and easily accessible 10. Keep this device away from humidity

11. Place the device on a solid surface during installation to prevent it from falling 12. Do not cover the openings on the chassis. This is to ensure optimal heat dissipation

13. Keep an eye for high temperatures when the system is running

14. Do not touch the heat sink or heat spreader when the system is running

15. Never pour any liquid into the openings, or may causing fire or electric shock

16. Most of the electronic components are sensitive to static electrical charge, be sure to around vourself

when installing internal components in any static-shielded containers

17. If any of the following situations arise, please contact our service personnel:

I. Damaged power cord or power supply

II. Liquid intrusion through the device

III. Exposure to moisture

IV. Device is not working as expected or in a manners as described in this guick start quide

V. The device is dropped or damaged

VI. Any obvious signs of damage on the device

18. Do not operate the device beyond 55°C(131°F)

19. Store the device from -40°C to 80°C (-40°F to 176°F) to prevent damage

#### **FCC Statement**

This device complies with Part FCC Rules. Operation is subject to the following two conditions:

(1) this device may not cause harmful interference, and (2) this device must accept any interference received including interference that may cause undesired operation. Caution: There is a danger of explosion if the battery is incorrectly replaced. Replaced only with the same or equivalent type recommended by the manufacturer. Dispose of used batteries according to the manufacturer's instructions and your local government's recycling or disposal directives. Attention: II v a u risque d'explosion si la batterie est remplacée de façon incorrecte. Nela remplacer qu'avec le même modèle ou équivalent recommandé par le construteur. Recycler les batteries usées en accord avec les instructions du fabrucant et les directives gouvernementales de recyclage.

Regulatory

C F FC